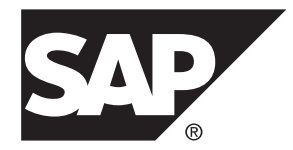

# 管理: グローバリゼーション **SAP Sybase IQ 16.0 SP03**

ドキュメント ID: DC02003-01-1603-01

改訂: 2013 年 11 月

Copyright © 2013 by SAP AG or an SAP affiliate company.All rights reserved.

このマニュアルの内容を SAP AG による明示的な許可なく複製または転載することは、形態や目的を問わず禁 じられています。ここに記載された情報は事前の通知なしに変更されることがあります。

SAP AG およびディストリビュータが販売しているソフトウェア製品には、他のソフトウェアベンダ独自のソ フトウェアコンポーネントが含まれているものがあります。国内製品の仕様は変わることがあります。

これらの資料は SAP AG および関連会社 (SAP グループ) が情報のみを目的として提供するものであり、いかな る種類の表明または保証も行うものではなく、SAP グループはこの資料に関する誤りまたは脱落について責任 を負わないものとします。SAP グループの製品およびサービスに関する保証は、かかる製品およびサービスに 付属している明確な保証文書がある場合、そこで明記されている保証に限定されます。ここに記載されている いかなる内容も、追加保証を構成するものとして解釈されるものではありません。

ここに記載された SAPおよび他の SAP 製品とサービス、ならびに対応するロゴは、ドイツおよび他の国における SAP AG の商標または登録商標です。その他の商標に関する情報および通知については、[http://www.sap.com/](http://www.sap.com/corporate-en/legal/copyright/index.epx#trademark) [corporate-en/legal/copyright/index.epx#trademark](http://www.sap.com/corporate-en/legal/copyright/index.epx#trademark) を参照してください。

# 目次

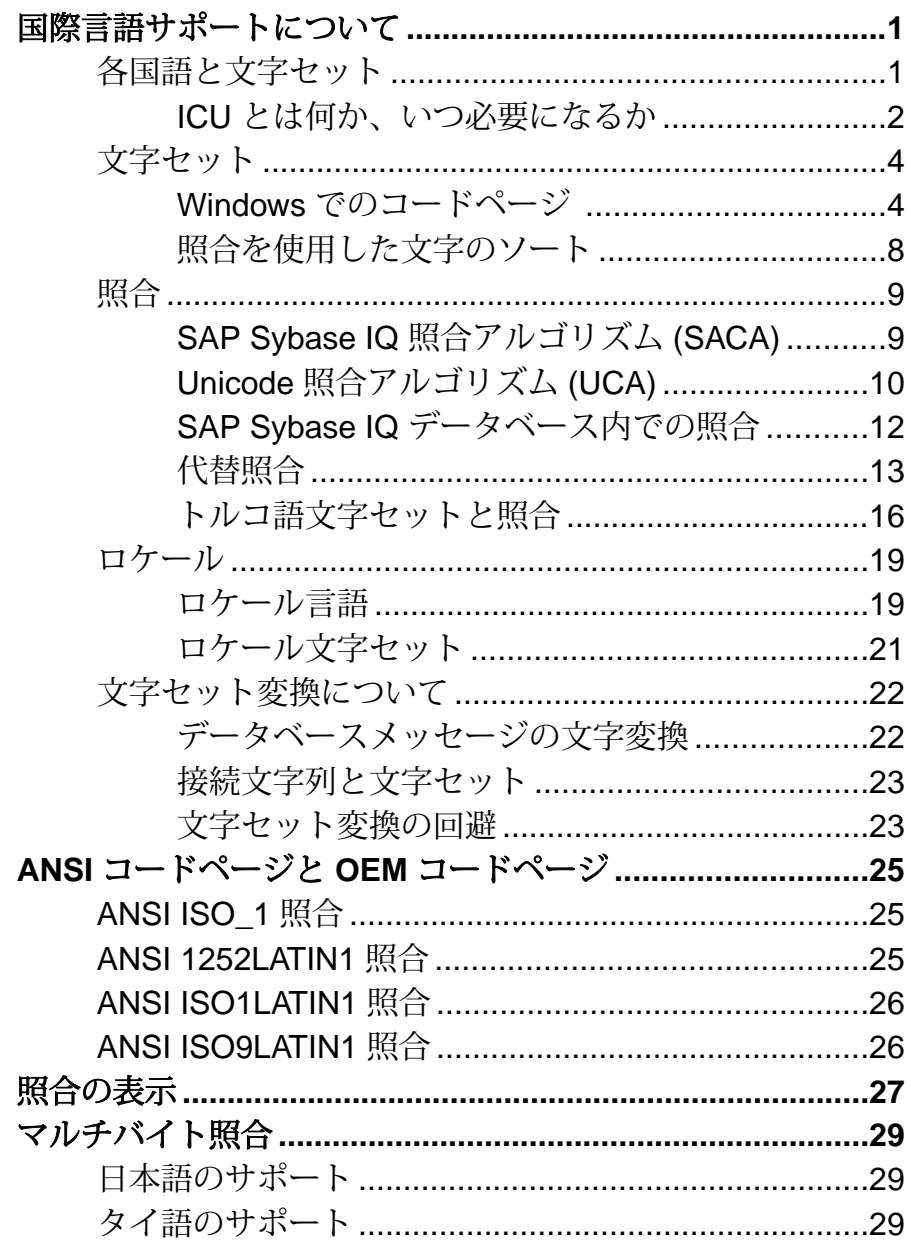

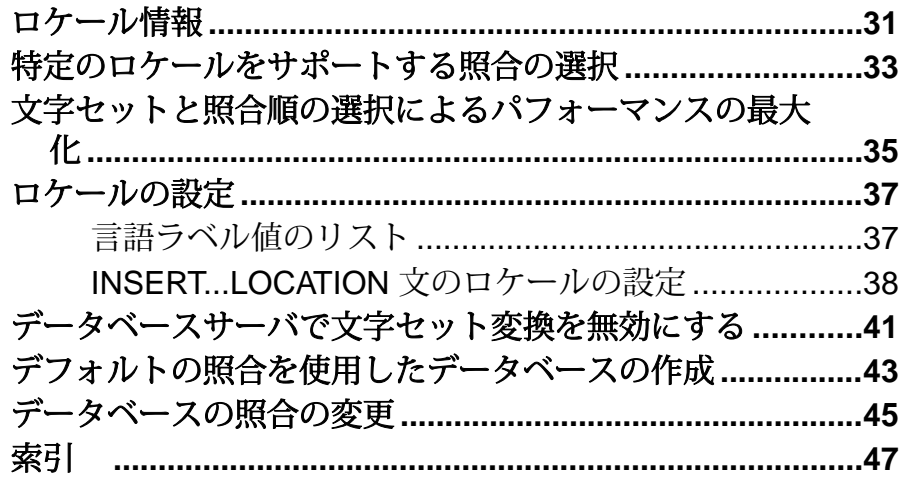

# <span id="page-4-0"></span>国際言語サポートについて

データベースを作成するときは、そのデータベースで使用する照合順 (「照合」と も呼ぶ) を指定します。照合とは、「*文字セット」と*、データベース内の文字の 「ソート順」を組み合わせたものです。

## 各国語と文字セット

SAP® Sybase® IQ インストール環境で各国語を扱えるように設定します。

データベース照合では、オブジェクト名 (テーブル名やカラム名など) をはじめと する、データベース内のすべての文字データ型がソートされ、比較されます。

SAP Sybase IQ では、SAP Sybase SQL Anywhere® Collation Algorithm の容量効率と 速度を利用しています。

- データベースオプション SORT\_COLLATION を使用すると、**ORDER BY** 式で **SORTKEY** 関数を暗黙的に使用できます。このオプションの値を有効な照合名 または照合 ID に設定すると、**ORDER BY** 句の文字列式は、**SORTKEY** 関数が呼 び出されたものとして扱われます。
- **SORTKEY** 関数は、Sybase Unicode Infrastructure Library (Unilib® ) の代わりに、 International Componentsfor Unicode (ICU) ライブラリを使用します。15 より前の バージョンの SAP Sybase IQ を使用して作成されたソートキー値には、それ以 降のバージョンを使用して作成された値と同じ値は含まれていません。15 よ り前のバージョンの SAP Sybase IQ を使用して生成されたデータベース内の ソートキー値は、すべて再生成してください。
- **CREATE DATABASE** のパラメータ **COLLATION** では、データベースに対する照合 の指定がサポートされています。 データベースの照合は、オペレーティングシステムで使用される照合と一致す る必要があります。**CREATE DATABASE** のデフォルトの文字セットは ISO\_BINENG です。
- **CP874toUTF8** ユーティリティは、CP874 文字セットのデータを UTF8 照合 (タイ 語用に SAP Sybase IQ がサポートしている照合) に変換します。**CP874toUTF8** ユーティリティは、ICU ライブラリを呼び出してデータ変換を実行します。こ のユーティリティを使用して、データを UTF8 に変換せずに CP874 文字セット のデータをロードすることもできます。

SAP Sybase IQ では、カスタム照合はサポートされなくなっています。カスタム照 合の使用を再構築する場合、カスタム照合を保持するには 1 ステップで再構築し てください。データベースをアンロードしてから、作成したデータベースにス

<span id="page-5-0"></span>キーマとデータをロードする場合は、用意されているいずれかの照合を使用する 必要があります。

データベース照合の変更点と、SAP Sybase IQ 15 で廃止された照合のリストについ ては、『SAP Sybase IQ 15.0 の新機能』を参照してください。

廃止された照合を使用して作成された既存の 12.7 データベースから最新バージョ ンの SAP Sybase IQ に移行するには、**iqunload** ユーティリティを使用します。

## **ICU** とは何か、いつ必要になるか

ICU (International Components for Unicode) は、IBM が開発および保守しているオー プンソースライブラリです。ICU は、Unicode サポートを提供することによって、 ソフトウェアの国際化を容易にします。SAP Sybase IQ は、ICU を使用して、特定 の文字セット変換と照合オペレーションを実装しています。

データベースサーバで ICU が必要になるとき (Windows Mobile を除くすべてのプ ラットフォーム)

データベースサーバで常に ICU を利用できることが理想的です。次の表に、ICU が必要になるときとその理由を示します。

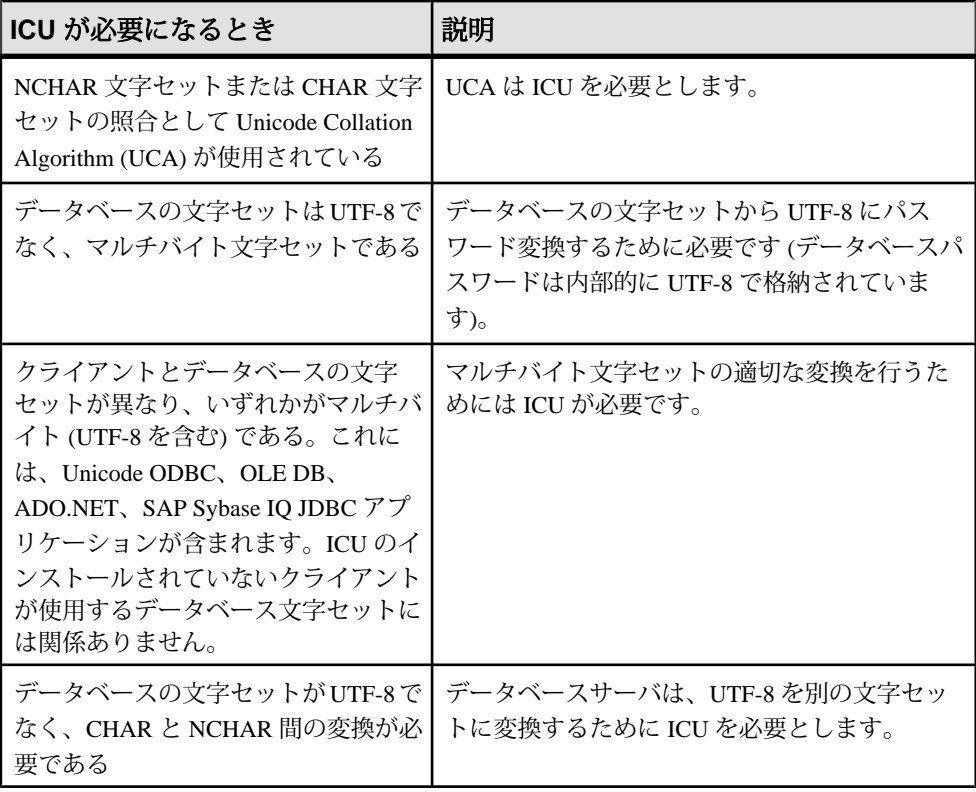

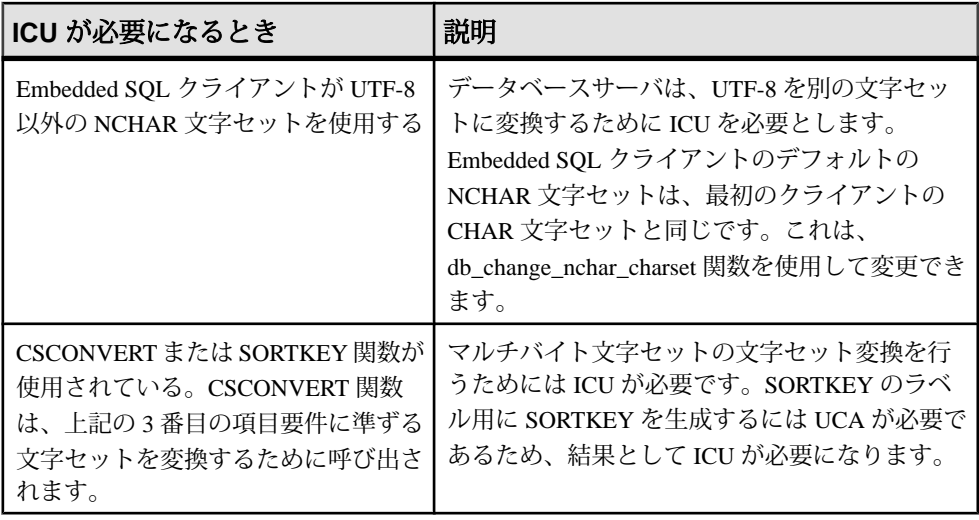

データベースサーバ上で ICU を使用しないで正しい文字セット変換を実行できる とき

データベースの文字セットとクライアントの文字セットの両方がシングルバイト であり、sqlany.cvf を利用できるとき (すべてのプラットフォーム)、またはオ ペレーティングシステムが変換をサポートするとき (Windows のみ) は、ICU を使 用しないで正しい文字セット変換を行うことができます。これは、sqlany.cvf を利用できる場合、またはホストのオペレーティングシステムに適切な変換機能 がインストールされている場合にかぎり、ICU を使用しなくてもシングルバイト 間の変換が処理可能なためです。

クライアントで ICU が必要になるとき (すべてのプラットフォーム) Unicode のクライアントアプリケーションでは、使用するデータベースの文字セッ トにかかわらず、すべてのクライアントに ICU がインストールされている場合に、 クライアントとデータベースサーバ間のパフォーマンスが向上する可能性があり ます。これは、必要な変換処理の一部がデータベースサーバからクライアントに 渡されて、負荷が軽減するからです。

また、Windows プラットフォームで ODBC を使用している場合は、ANSI アプリ ケーションであっても、クライアントに ICU をインストールしておくことが必要 です。これは、ドライバマネージャが ANSI ODBC 呼び出しを Unicode ODBC 呼び 出しに変換するからです。

# <span id="page-7-0"></span>文字セット

名ソフトウェアは、文字セットを使用します。文字セットは記号、文字、数字、 スペースなどから成ります。"ISO-8859-1" は文字セットの例です。Latin1 とも呼ば れます。

文字を内部的に適切に表すため、各ソフトウェアはエンコード (文字コードとも呼 ばれる) を使用します。エンコードとは、各文字を 1 バイトまたは複数バイトの情 報にマッピングする方法で、16 進数で表します。UTF-8 はエンコードの例です。

「文字セット」と「エンコード」は密接に関連しており、どちらも「エンコード」 の意味で使用されることがあります。

コードページは、エンコードの一形態です。コードページとは文字と数値表現と のマッピングのことで、通常、数値表現は 0 ~ 255 の整数です。コードページの 例には、Windows コードページ 1252 があります。

このマニュアルでは、「エンコード」、「文字コード」、「文字セットエンコー ド」、「コードページ」を同じ意味で使用します。

データベースサーバは、文字をソート (たとえば、名前をアルファベット順にリス ト) するときに照合を使用します。照合は文字コード (文字と表現間のマッピング) と文字のソート順の組み合わせです。各文字列にソート順が複数ある場合があり ます。たとえば、大文字/小文字を区別するソート順と大文字/小文字を区別し ないソート順があります。また、言語間で同じ文字に対するソート順が異なる場 合もあります。

文字はフォントを使って画面上に表示されます。これは文字セットの文字とその 外観との間のマッピングです。フォントはオペレーティングシステムによって処 理されます。

オペレーティングシステムは、キーボードマッピングを使って、キーボードの キーまたはキーの組み合わせを文字セットの文字にマッピングします。

### **Windows** でのコードページ

多くの言語では、文字の数はシングルバイト文字セットで扱える程度です。シン グルバイト文字セットでは、各文字が 1 「バイト」 (2 桁の 16 進数) で表されます。

シングルバイトでは最大 256 文字を表すことができます。アクセント記号の付い た文字を含め、世界で使用されているすべての文字を 1 つのシングルバイト文字 セットで表現することはできません。この問題は、1 つまたは複数の言語に適し た文字セットをそれぞれ記述したコードページの使用により解決します。たとえ ば、コードページ 869 はギリシャ語の文字セット、コードページ 850 は各国語で さまざまな文字を表現するのに適した国際的な文字セットになっています。

#### **Windows** 環境の **ANSI** コードページと **OEM** コードページ

Windows の場合、2 つのコードページが使用されています。Windows グラフィカル ユーザインタフェースを使用するアプリケーションでは、Windows コードページ が使用されます。Windows コードページには、ISO 文字セットおよび ANSI 文字 セットとの互換性があります。このようなコードページは、しばしば **ANSI** コー ドページと呼ばれます。

Windows で動作する文字モードアプリケーション (コマンドプロンプトウィンドウ を使用するアプリケーション) は DOS で使用されていたコードページを使用しま す。これは歴史的な理由から **OEM** コードページ (Original Equipment Manufacturer) と呼ばれます。

SAP Sybase IQ は、OEM と ANSI コードページの両方に基づいた照合をサポートし ます。OEM 照合は互換性確保のためにサポートされていますが、新しいデータ ベースでは使用しないでください。

### 推奨文字セットと照合

SAP Sybase IQ は数多くの文字セット、コードページ、エンコード、照合の名前を 認識しますが、このトピックでは Windows プラットフォームと UNIX プラット フォームで使用が推奨されるものを使用言語別に示します。

iqinit -le オプションを使用すると、SAP Sybase IQ データベースで使用可能なすべ ての文字セットラベルのリストを取得できます。iqinit -l オプションを使用すると、 SAP Sybase IQ データベースで使用可能な照合のリストを取得できます。

文字セットエンコードまたはラベルを指定する必要がある場合は、「文字セット ラベル」列の値または iqinit -le によって表示されるいずれかのラベルを使用しま す。照合を指定する必要がある場合は、「照合」列か「代替照合」列の値または iqinit -l によって表示されるいずれかのラベルを使用します。

注意: 次の表に示されていない言語については、UTF-8 エンコードを UCA 照合ま たは UTF8BIN 照合と組み合わせて使用してください。

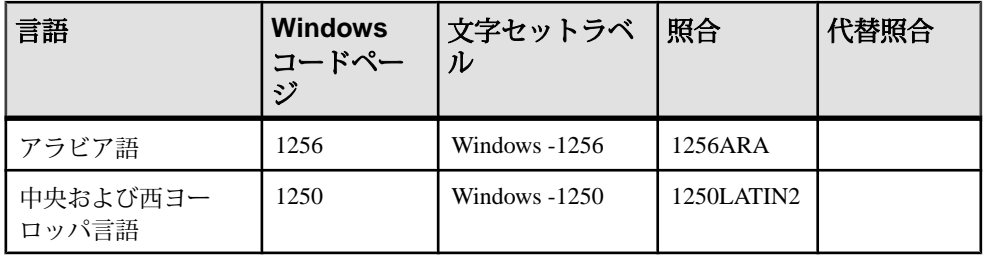

Windows プラットフォーム

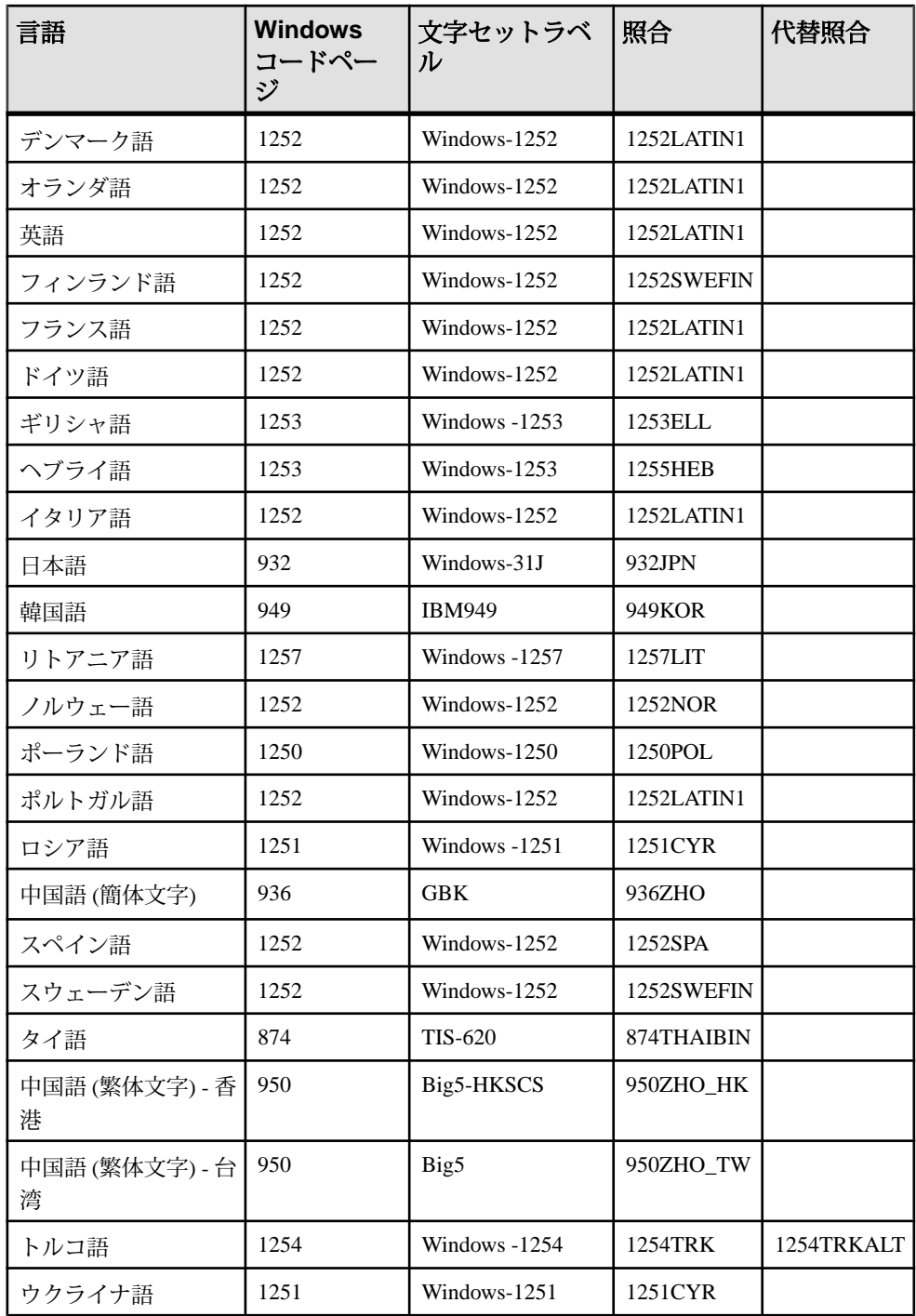

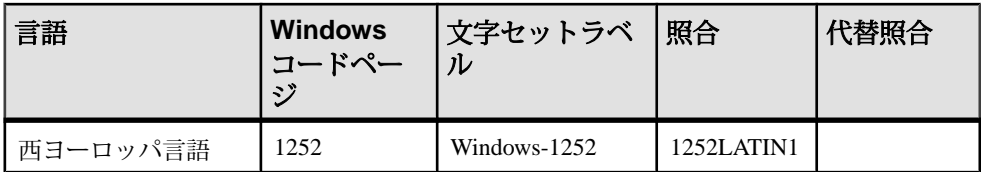

### UNIX プラットフォーム

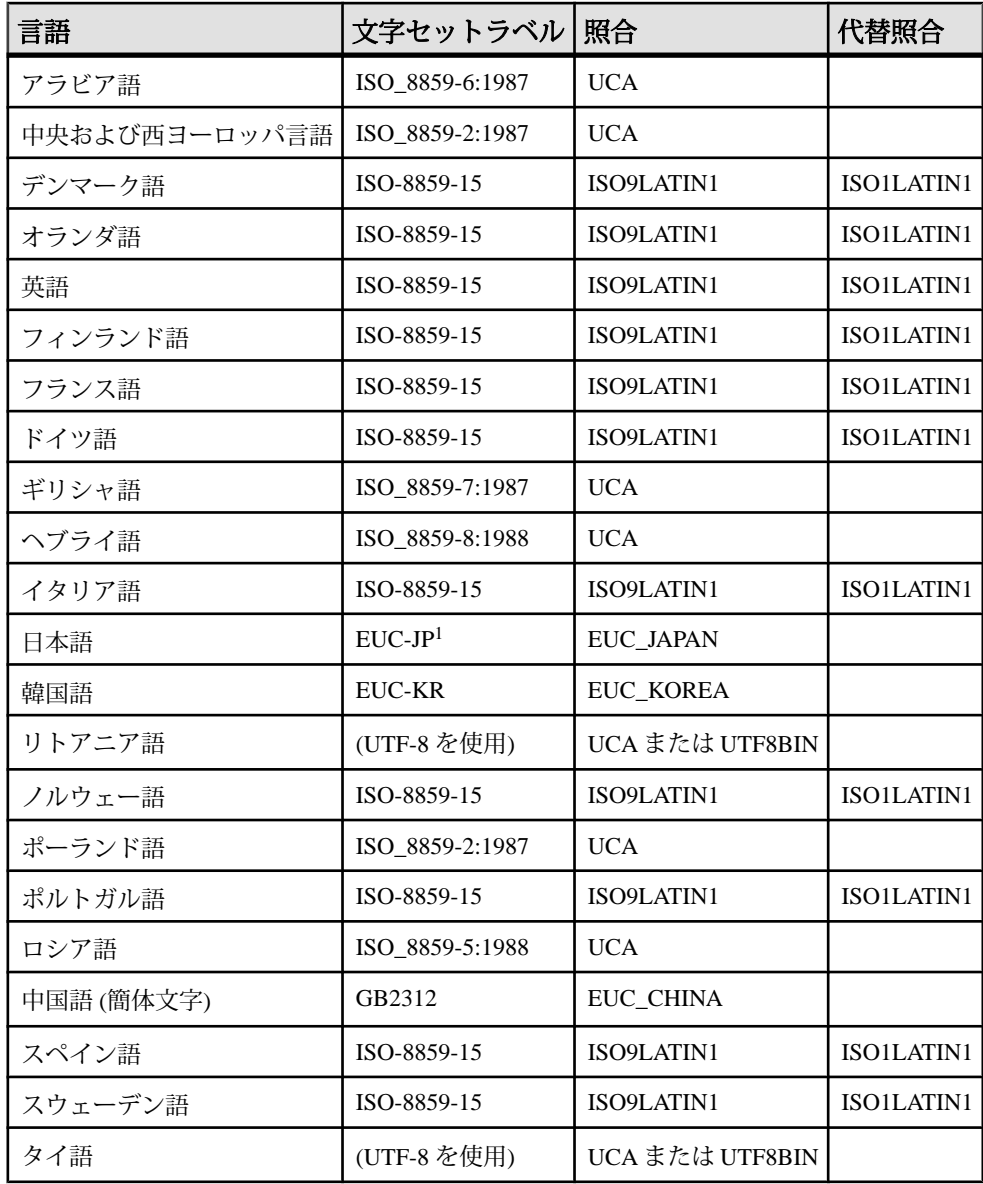

<span id="page-11-0"></span>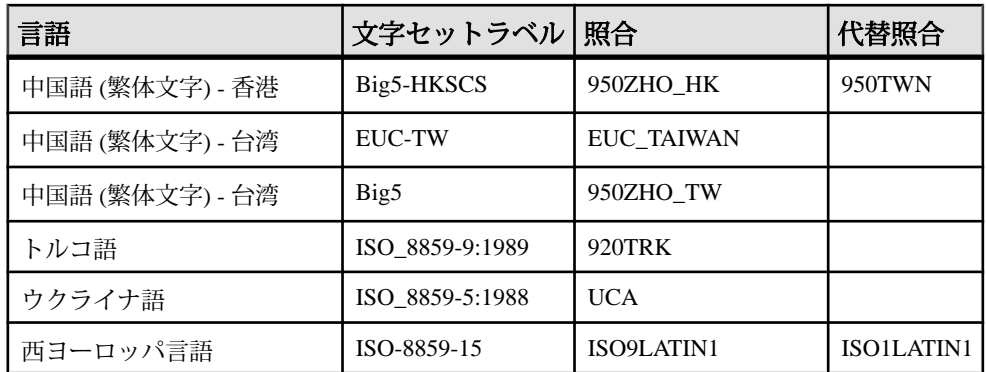

1 EUC-JP は、SAP Sybase IQ ラベルである

Extended UNIX Code Packed Format for Japanese の代替ラベルです。

## 照合を使用した文字のソート

データベースの照合順は、文字のアルファベット順をもとに、その範囲を広げて 数字やスペースを含めた文字セットのすべての文字に対応したものです。

各ソート位置には複数の文字を割り当てることができます。これは、たとえばア クセント付きの文字をアクセントなしの文字と同じに扱うときなどに便利です。

ソート位置が同じ 2 つの文字はデータベースではまったく同じものとして扱われ ます。したがって、照合で 'a' と 'e' が同じソート位置に割り当てられている場合、 次のような結果になります。

WHERE  $\text{coll} = '$  want'

上のような検索条件を持つクエリでは、**col1** のエントリが **went** であるローも条件 を満たします。

ソート位置ごとに大文字と小文字を指定できます。大文字と小文字を区別する データベース (SAP Sybase IQ データベースではこれがデフォルト) では、大文字と 小文字が別のものとして扱われます。区別されないデータベースでは、同じもの として扱われます。

注意: ドイツ語のシステムのデフォルト照合を選択するコードでは、1252DEU で はなく 1252LATIN1 を選択してください。1252DEU ではウムラウトのある文字と ない文字が区別されるのに対し、1252LATIN1 では区別されません。1252LATIN1 では Muller と Müller は同じとみなされますが、1252DEU では違うとみなされま す。1252DEU ではウムラウトが付いた文字は別の文字と判断されるため、ob、 öa、というアルファベット順になります。

### <span id="page-12-0"></span>マルチバイト文字セットの最初のバイトによる照合順

マルチバイト文字のソート順は、最初のバイトにのみ設定できます。 最初のバイトの値が同じ文字は、それ以降のバイトの 16 進値によってソートされ ます。

# 照合

照合とは、特定の文字セットまたはエンコードに対する文字のソートおよび比較 の方法です。SAPSybase IQ では、照合アルゴリズムとして、SAPSybase IQ 照合ア ルゴリズム (SACA) と Unicode 照合アルゴリズム (UCA) の 2 つをサポートしていま す。SACA を使用すると、ソートが高速、簡潔、実用的になりますが、言語的な 正確さが低下します。UCA を使用すると、言語的な処理は正確になりますが、記 憶領域の要件と実行時間が多少増加します。

## **SAP Sybase IQ** 照合アルゴリズム **(SACA)**

SAP Sybase IQ 照合アルゴリズム (SACA) は、シングルバイト文字とマルチバイト 文字の実用的な比較、ソート、大文字小文字変換を提供します。このアルゴリズ ムは、必要とする領域が少なく、高速です。インデックスなどの文字列は、マッ ピング後も元の文字列と長さが同じです。比較、ソート、大文字小文字変換の マッピングでは、文字列の各バイト値ごとの簡単なテーブルルックアップを使用 しています。

シングルバイト文字セット

典型的なシングルバイト文字セットの照合では、各文字のアクセント記号付きと アクセント記号なしのあらゆる形が同じ値にマッピングされており、照合ではア クセント記号は区別されません。同じ文字のアクセント記号付き形とアクセント 記号なし形は同じとみなされ、ソートされると隣り合わせになります。

この照合では、アクセント記号を維持したまま、大文字と小文字が変換されます。

マルチバイト文字セット

マルチバイト文字セットの場合、リードバイトが 256 個の異なる値にマッピング されています。フォローバイトはバイナリ値として比較されます。

マルチバイト文字セットのほとんどの照合では、文字セットエンコードにより、 文字はリードバイトによって識別される 256 バイト単位のページにグループ化さ れるので、このマッピング方法で実用的なソート結果が得られます。これらの ページと各ページに含まれる文字は、該当する文字セットとして合理的な順序で 配置されています。通常、この照合では文字セットにおけるページの順序 (リード バイト) が保持されます。ページによっては、他の特徴に基づいてソートされま

<span id="page-13-0"></span>す。たとえば、日本語コードページ 932 用の 932JPN 照合では、全角文字 (漢字) と 半角文字 (カタカナ) をグループ分けしています。

大文字小文字変換は、7 ビットの英文字についてのみ提供されています。

UTF-8 文字セット

UTF-8 はマルチバイト文字セットです。各文字は 1 ~ 4 バイトで構成されます。 SAP Sybase IQ では、UTF-8 文字のソート用に UTF8BIN 照合を提供しています。

UTF8BIN では、リードバイトが 256 の異なる値にマッピングされており、フォ ローバイトはバイナリ値として比較されます。UTF-8 の文字表現方法と 256 とい うマッピングの数的制限に起因して、同じ文字のアクセント記号付き形とアクセ ント記号なし形など、関連文字をグループ化できません。ソートの基準は基本的 にバイナリです。

大文字小文字変換は、7 ビットの英文字についてのみサポートされています。

## **Unicode** 照合アルゴリズム **(UCA)**

Unicode 照合アルゴリズム (UCA) は、Unicode 文字セット全体のソートに使用する アルゴリズムです。これにより、言語的に正しい比較、ソート、大文字小文字変 換が実現されます。UCA は Unicode 規格の一部として開発されました。SAP Sybase IQでは、IBMが開発および保守しているInternationalComponentsfor Unicode (ICU) オープンソースライブラリを使用して UCA を実装しています。

注意:デフォルトのUCAソート順により、ほとんどの言語のほとんどの文字が適 切な順序でソートされます。ただし、同じ文字を使用する言語間でソートや比較 にさまざまな違いがあるため、UCA ですべての言語について適切なソート順が得 られるわけではありません。そのため、ICU は UCA を調整できる構文を提供して います。

UCA を使用すると、少ない領域と時間で高度な比較、ソート、大文字小文字変換 を実現できます。

マッピング後の文字列は元の文字列より長くなります。このアルゴリズムは、複 雑な文字を的確に処理できます。

SAP Sybase IQ 照合アルゴリズム (SACA) とは異なり、Unicode 照合アルゴリズム (UCA) はシングルバイトの UTF-8 文字セットにのみ使用され、各文字を 1 つまた は複数の属性で区別します。文字の場合、属性は基底文字、アクセント記号、大 文字小文字です。

文字以外の場合、通常は基底文字だけが属性になります。

UCA は、次の方法で文字を比較します。

- 基底文字を比較します。文字列の基底文字が他の文字列と異なる場合は、その 時点で比較が完了します。アクセント記号や大文字小文字の違いは考慮されま せん。
- データベースでアクセント記号の違いが区別される場合は、アクセント記号が 比較されます。アクセント記号が異なる場合、その時点で比較が完了します。 大文字小文字の違いは考慮されません。
- データベースで大文字と小文字が区別される場合は、各文字の大文字と小文字 が比較されます。

元の文字列の値が同じとみなされるのは、基底文字、アクセント記号、大文字小 文字がまったく同じ場合だけです。

#### 例

UCA を使用して次の表の第 1 カラムの文字列を比較するとします。後続のカラム には各文字列の 3 つの属性が記載されています。基底文字は同じで、違うのはア クセント記号と大文字小文字だけです。

|      |        | 文字列 基底文字 アクセント記号          | 大文字小文字 |
|------|--------|---------------------------|--------|
| noel | l noel | なし、なし、なし、なし               | 小小小小   |
| noël | noel   | なし、なし、アクセント記号、なし、 小、小、小、小 |        |
| Noel | noel   | なし、なし、なし、なし               | 太小小小   |
| Noël | noel   | なし、なし、アクセント記号、なし、 大、小、小、小 |        |

次の表は、UCA を使用した場合にアクセント記号と大文字小文字の区別により可 能な 4 つの条件によるソート順を示します。

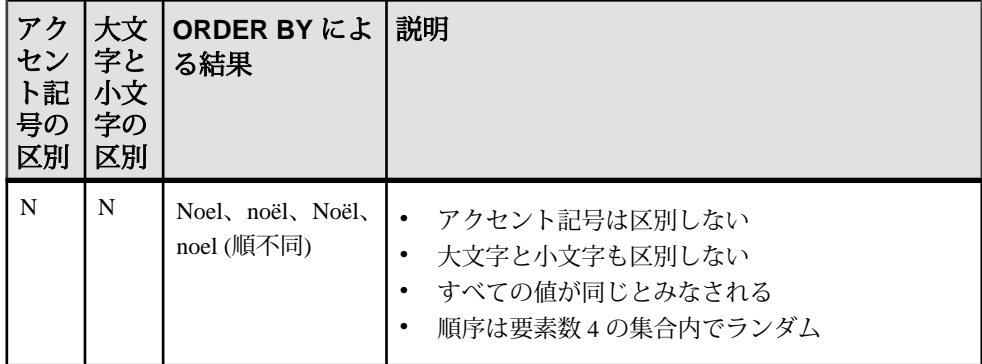

<span id="page-15-0"></span>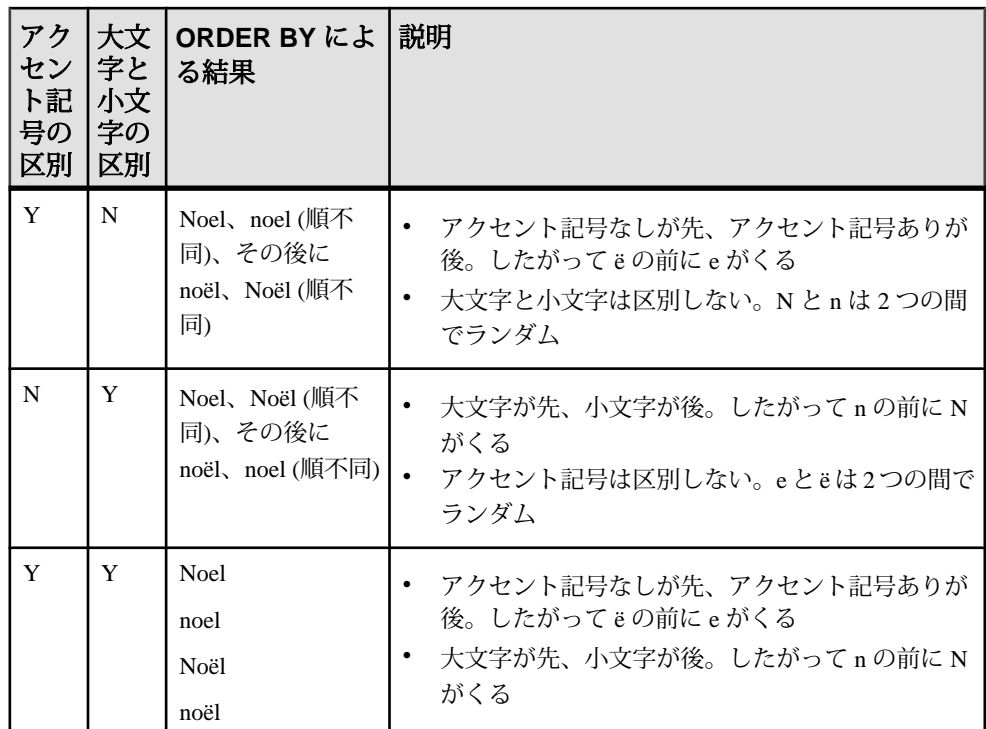

## **SAP Sybase IQ** データベース内での照合

#### CHAR 照合

CHAR データ型 (CHAR、VARCHAR、LONG VARCHAR など) の照合では、SAP Sybase IQ照合アルゴリズム(SACA)が使用される場合とUnicode照合アルゴリズム (UCA) が使用される場合があります。どちらの場合も、使用される照合は CHAR 照合と呼ばれます。

#### NCHAR 照合

NCHAR データ型 (NCHAR、NVARCHAR、LONG NVARCHAR など) の照合では、 Unicode 照合アルゴリズム (UCA) が使用される場合と UTF8BIN 照合が使用される 場合があります。UTF8BIN 照合では SAPSybase IQ 照合アルゴリズム (SACA) が使 用されます。

#### 大文字小文字とアクセント記号の区別

作成時に大文字小文字を区別するよう指定されなかった SAP Sybase IQ データベー スでは、大文字と小文字は区別されません。区別されるようにするには、該当す るオプションを指定します。データベースの作成後、データベースを再構築しな いで大文字と小文字が区別されるようにすることはできません。

<span id="page-16-0"></span>データベースが大文字と小文字を区別するかどうかによって、SACA 照合でも UCA 照合でも大文字と小文字を区別するかどうかが決まり、それにより CHAR 照 合と NCHAR 照合で大文字と小文字を区別するかどうかが決まります。

作成時にアクセント記号を区別するよう指定されなかった SAP Sybase IQ データ ベースでは、アクセント記号は区別されません。区別されるようにするには、該 当するオプションを指定します。データベースの作成後、データベースを再構築 しないでアクセント記号が区別されるようにすることはできません。

データベースがアクセント記号を区別するかどうかは、UCA 照合にのみ影響を与 えます。UCA 照合が CHAR 照合や NCHAR 照合で使用されているかどうかには関 係ありません。CHAR 照合と NCHAR 照合のどちらにも SACA 照合を使用するこ とを選択した場合、アクセント記号に関するオプションに効力はありません。ア クセント記号の区別は SACA 照合の属性であり、該当するオプションをデータ ベース作成時に使用して指定することはできません。

## 代替照合

次の表に、SORTKEY および COMPARE 関数で使用できる互換性の照合を示しま す。

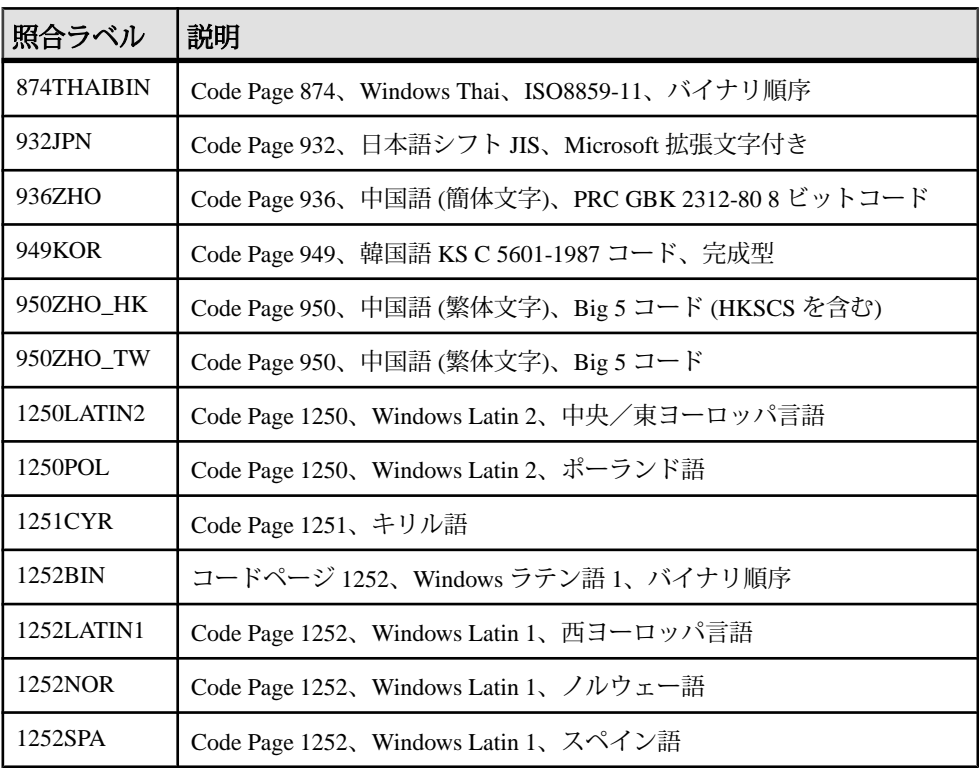

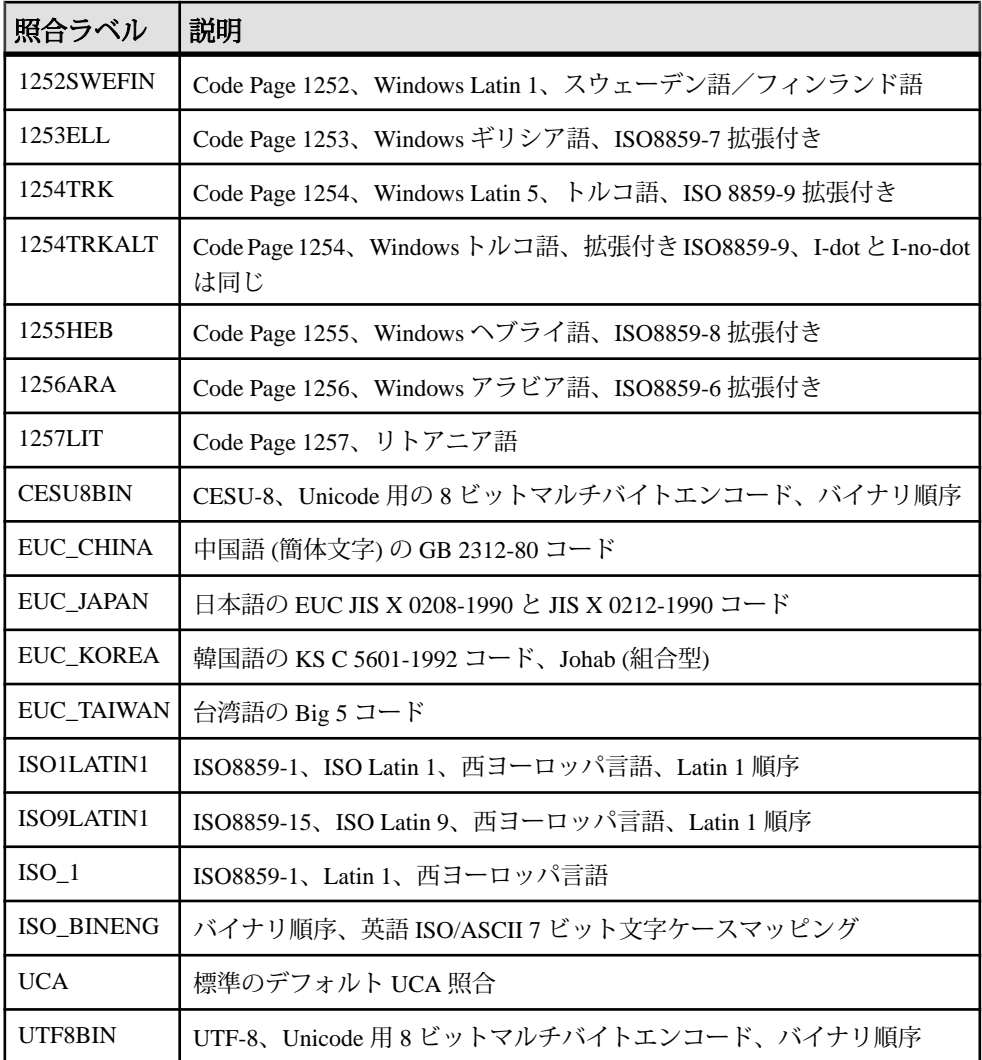

代替照合

代替照合は、古いバージョンの SAP Sybase IQ との互換性や、その他の特殊な用途 で使用できます。サポートされている代替照合の一覧を表示するには、次のコマ ンドを実行します。 iqinit -l+

Adaptive Server Enterprise の照合

次の表は、SORTKEY 関数などの機能で使用するためにサポートされている Adaptive Server Enterprise 照合を示します。

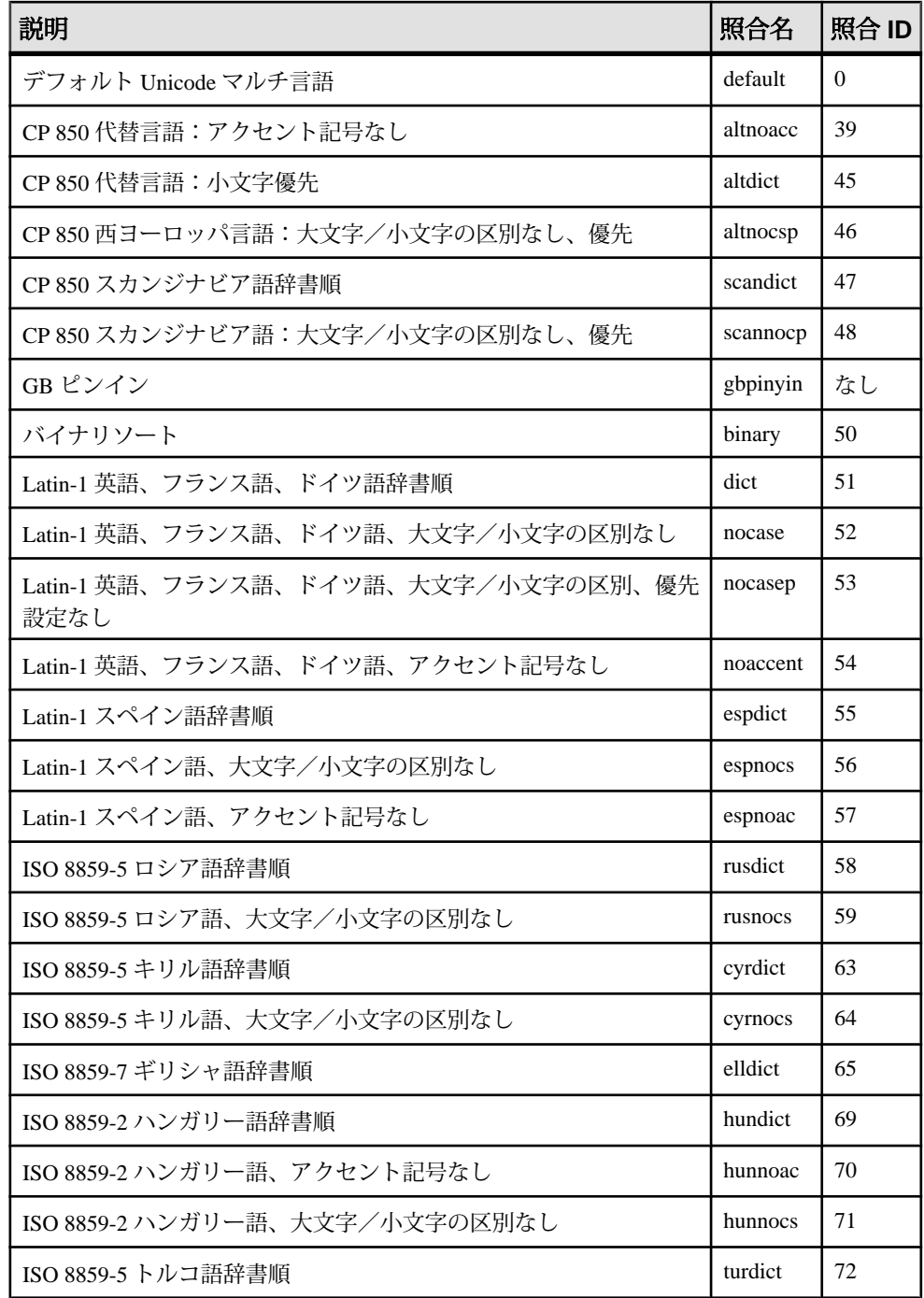

<span id="page-19-0"></span>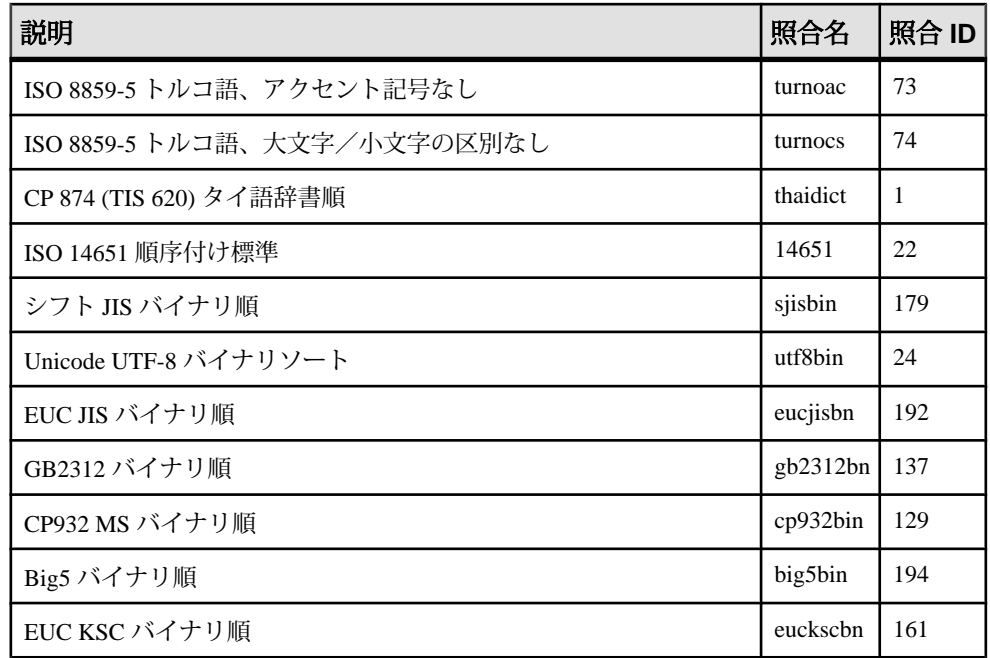

### トルコ語文字セットと照合

トルコ語には、I に相当する文字に 2 通りの表記形式があります。1 つ目の形式 は、I-dot と呼ばれるもので、次のように表記されます。

i, İ

2 つ目の形式は、I-no-dot と呼ばれるもので、次のように表記されます。

ı, I

これらの文字は同じ文字の変形として表示される場合でも、トルコ語のアルファ ベットでは別の文字と見なされます。SAP Sybase IQ では、トルコ語照合 1254TRK を提供して、このような違いに対処しています。

これらの文字の大文字と小文字の変換に関するトルコ語の規則は、ANSISQL 標準 規則と互換性がありません。たとえば、トルコ語では I の小文字に相当するには、 以下の文字です。

 $\mathbf{I}$ 

一方、ANSI 標準ではこれは次の文字になります。

i.

このような理由から、大文字と小文字を区別しない場合に正しく一致させること ができるのは、一致させるテキストがトルコ語か英語/ANSI であるかどうかによ ります。多くのコンテキストでは、これを区別するだけの十分な情報がないので、 そのようなデータベースでは標準外の動作となることがあります。

たとえば、次の文を 1254TRK 照合を使用するデータベースに対して実行するとし ます。

SELECT \* FROM syshistory //actual table name is SYSHISTORY //actual name is FIG SELECT \* FROM fig

最初の文はシステムオブジェクトを参照しており、名前の照合には ANSI SQL 変 換規則が必要です。2 番目の文はユーザオブジェクトを参照しており、名前の照 合にはトルコ語変換規則が必要です。ここで、データベースサーバは、オブジェ クトが何であるかを確認できるまでは使用すべき変換規則を判断できず、使用す る変換規則が確認できるまではオブジェクトが何であるかを判断できません。こ の状況においては、システムおよびユーザオブジェクトの両方を満足させるよう な解決策はありません。この例では、データベースサーバがトルコ語照合 1254TRK を使用しており、I の小文字が I の大文字と同じであるとは見なされない ので、最初の文は失敗します。2 番目の文は成功します。

トルコ語と ANSI 標準には互換性がないため、トルコ語のデータベースに含まれ るシステムオブジェクトを参照する場合は、オブジェクト名の大文字と小文字 (そ のオブジェクトの作成時に使用された大文字と小文字) を正確に指定する必要があ ります。上記の最初の文は次のように記述します。

#### SELECT \* FROM SYSHISTORY

実際は、文字 I のみ大文字と小文字を正しく対応させます。

別の方法として、通常のやり方ではありませんが、次のように文を記述する方法 も可能です。

SELECT \* FROM syshistory //I-no-dot

INSERT などのキーワードは、トルコ語データベースでも大文字小文字の区別が ありません。SAP Sybase IQ では、すべてのキーワードが英語の文字のみを使用し ていると認識しているので、キーワードの一致に ANSI の大文字と小文字の変換 規則を使用します。また SAP Sybase IQ は、組み込み関数などの特定の識別子にこ の方法を適用します。ただし、カタログ内に保管されている名前を持つオブジェ クトは、上記のように正しい大文字と小文字または文字を使用して指定してくだ さい。正しい大文字と小文字を確認するには、システムオブジェクトを定義する システムビューを調べてください。

#### 大文字と小文字を区別しないトルコ語データベースのデータ

同様の規則で、大文字小文字を区別しないトルコ語データベースのデータを管理 します。たとえば、データ値が次のような場合、 FİG

上記のデータへの小文字参照は、次のようになります。

fig

同じ I-dot 文字が両方の形式で使用されます。

#### 代替トルコ語照合 **1254TRKALT**

一部のアプリケーション開発者にとって、トルコ語の文字の問題が重大な問題を 引き起こす場合もあります。正しい解決策は、すべてのオブジェクト参照先で大 文字と小文字が正しく対応していることを確認するか、適切な文字 I を使用して いるかを確認することです。ただし、トルコ語の規則に合わせず ANSI 規則を優 先した方がうまくいく場合もあります

SAP Sybase IQ には、照合 1254TRKALT があります。これは、I-dot と I-no-dot を同 等の文字とする以外は 1254TRK と同じです。

この変更に伴う違いをきちんと理解しておく必要があります。1254TRKALT デー タベースでは、次の文字列の区別がありません。

#### fiq

fig

これはトルコ語ユーザにとって正しくはありませんが、他のユーザにとっては許 容範囲である場合もあります。

2 番目の問題は、ORDER BY を使用する場合に出てきます。次の文字列について 考えてみます。

- ia
- $1a$

 $1S$ 

is

1254TRK データベースでは、文字列の ORDER BY は次のような順序を生成しま す。

ıa

1s

ia

is

<span id="page-22-0"></span>これは、I-no-dot は I-dot より小さいからです。1254TRKALT データベースでは、 次のような順序になります。

ia

- 1a
- 1s
- is

これは、I-no-dot と I-dot が同等だからです。

## ロケール

データベースサーバとクライアントライブラリはどちらも、ロケール定義を使用 して、言語と文字セット環境を認識します。

アプリケーションのロケールまたはクライアントのロケールは、データベース サーバへの要求時にクライアントまたはクライアントライブラリによって使用さ れ、返す結果に使用される文字セットと、エラーメッセージ、警告、その他の メッセージの言語を決定します。データベースサーバは自身のロケールをアプリ ケーションのロケールと比較し、必要な文字セット変換を判断します。サーバ上 のデータベースによって、ロケール定義が異なる場合があります。また、クライ アントによってロケールが異なる場合もあります。

ロケールは次のコンポーネントで構成されています。

• 言語 **–** ISO 639-1 標準の値を使用した 2 文字の文字列です (たとえばドイツ語は DE)。データベースサーバとクライアントのどちらにも、自身のロケールに対 する言語の値があります。

データベースサーバは、ロードする言語ライブラリをロケール言語で判断しま す。データベースの作成時に照合が指定されていない場合、データベースサー バは使用する照合の判断に文字セットと併せてロケール言語も使用します。

クライアントライブラリでは、ロードする言語ライブラリをロケール言語で判 断し、データベースからの要求もロケール言語で判断します。

• 文字セット **–** 文字セットとは、使用しているコードページまたはエンコードの ことです。クライアントとサーバのどちらにも文字セットの値がありますが、 両者が異なる場合もあります。異なる場合は、文字セット変換を実行して相互 運用性を確保します。

### ロケール言語

ロケール言語は、クライアントアプリケーションのユーザによって使用される言 語、またはデータベースサーバのユーザによって使用されることが予測される言 語です。

クライアントライブラリとデータベースサーバはどちらも同じ方法でロケールの 言語コンポーネントを特定します。

- **1.** SALANG 環境変数が指定されている場合は、その値を使用します。
- **2.** Windows では、SALANG 環境変数がない場合、SAP Sybase IQ 言語レジストリ のエントリを確認します。
- **3.** オペレーティングシステムの言語設定を確認します。
- **4.** 上記の設定で言語を特定できなかった場合は、デフォルトで英語になります。

言語ラベルの値

次の表は、有効な言語ラベルの値と対応する ISO 639 言語コードを示します。

| 言語         | ISO 639-1 言語コード |            | 言語ラベル 代替ラベル |
|------------|-----------------|------------|-------------|
| アラビア語      | AR              | arabic     | なし          |
| チェコ語       | CS              | czech      | なし          |
| デンマーク語     | DA              | danish     | なし          |
| オランダ語      | NL              | dutch      | なし          |
| 英語         | EN              | us_english | english     |
| フィンランド語    | FI              | finnish    | N/A         |
| フランス語      | <b>FR</b>       | french     | N/A         |
| ドイツ語       | DE              | german     | なし          |
| ギリシャ語      | EL              | greek      | なし          |
| ヘブライ語      | <b>HE</b>       | hebrew     | なし          |
| ハンガリー語     | HU              | hungarian  | N/A         |
| イタリア語      | IT              | italian    | N/A         |
| 日本語        | JA              | japanese   | N/A         |
| 韓国語        | <b>KO</b>       | korean     | N/A         |
| リトアニア語     | <b>LT</b>       | lithuanian | なし          |
| ノルウェー語     | N <sub>O</sub>  | norwegian  | norweg      |
| ポーランド語     | PL              | polish     | なし          |
| ポルトガル語     | PT              | portuguese | portugue    |
| ロシア語       | RU              | russian    | N/A         |
| 中国語 (簡体文字) | ZH              | chinese    | simpchin    |
| スペイン語      | ES              | spanish    | なし          |

<span id="page-24-0"></span>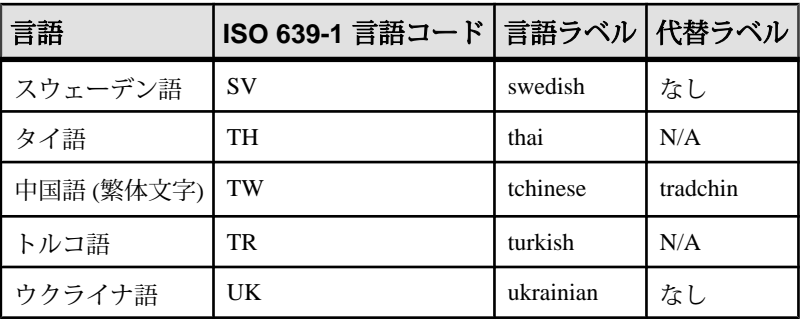

## ロケール文字セット

アプリケーションとサーバのロケール定義のいずれにも文字セットがあります。 アプリケーションは、データベースサーバから文字列を要求するときに文字セッ トを使用します。データベースサーバは、データベースの文字セットをアプリ ケーションの文字セットと比較し、文字セット変換が必要かどうかを判断します。 データベースサーバがデータベースとクライアント間の文字セット変換を実行で きない場合は、接続が失敗します。

- **1.** SACHARSET 環境変数が設定されている場合、その値で文字セットが特定され ます。 データベースサーバが SACHARSET を使用するのは、照合の指定がない状態で 新しいデータベースを作成する場合だけです。
- **2.** 接続文字列で文字セットが指定されている場合は、その文字セットが使用され ます。
- **3.** Sybase Open Client アプリケーションは、Sybase リリースディレクトリの locales サブフォルダの locales.dat ファイルを確認します。
- **4.** オペレーティングシステムの文字セット情報によって、次の方法でロケールを 特定します。
	- Windows オペレーティングシステムの場合、最新の Windows ANSI コード ページが使用されます。
	- UNIX プラットフォームでは、LC\_ALL、LC\_MESSAGES、LC\_CTYPE、 LANG の各ロケール環境変数が指定された順序で確認されます。この中で 最初に設定されていた環境変数の値が、文字セットの決定に使用されます。 文字セットをオペレーティングシステムから特定できなかった場合は、デ フォルトで iso\_1 (Windows コードページ 28591、ISO 8859-1 Latin I、ISO 8859-1 Latin-1、iso\_8859-1:1987 とも呼ばれる) が使用されます。
- **5.** それ以外のプラットフォームでは、デフォルトでコードページ cp1252 が使用 されます。

## <span id="page-25-0"></span>文字セット変換について

SAP Sybase IQ では、同じ文字が文字セットまたはコードページ内の異なる位置に 定義されている場合に、文字セット間の変換を行うことができます。

この変換を行うには、文字セット間にある程度の互換性が必要です。たとえば、 EUC-JIS と cp932 の文字セット間では変換できますが、EUC-JIS と cp1252 の間で はできません。

以降では、SAP Sybase IQ がどのようにして文字セット変換を実行するかを説明し ます。この説明は、複数の文字セットを使用する環境にアプリケーションやデー タベースを配備するユーザ向けです。

### データベースメッセージの文字変換

データベースソフトウェアから出力されるエラーなどのメッセージは、言語リ ソースライブラリに保持されています。ローカライズ版 SAP Sybase IQ は、このラ イブラリのローカライズ版を備えています。

クライアントアプリケーションのユーザには、データベースのデータとメッセー ジの両方が表示される可能性があります。言語ライブラリ内の文字列である一部 のデータベースメッセージには、データベースからの文字を入れるプレースホル ダが含まれています。たとえば、存在しないカラムを指定してクエリを実行する と、次のエラーメッセージが返されます。

Column *column-name* not found

column-name の値はデータベースから提供されます。

データベースの文字セットが言語ライブラリと異なる場合でも、このような情報 をクライアントアプリケーションに整合的に提供するために、データベースサー バは、データベース照合で使用されている文字セットに合わせてメッセージの文 字を自動的に変換します。

メッセージは、文字セット変換がオンになっているかオフになっているかにかか わらず、常にデータベース照合の文字セットに変換されます。

データベースサーバの文字セット変換がオン (デフォルト) になっており、かつク ライアントの文字セットがデータベース照合のものと異なる場合は、さらに文字 セット変換が実行されます。

#### データベースメッセージの文字変換の使用

データベースメッセージを読み取る前に確認します。

**1.** データベースで使用する照合が、クライアントマシンで使用されている文字 セットや、SAP Sybase IQ の言語リソースライブラリで使用されている文字

<span id="page-26-0"></span>セットと互換性があることを確認してください。ローカライズの異なる SAP Sybase IQ では、言語リソースライブラリも異なります。

**2.** 使用したいすべての文字が各文字セットに入っているか確認します。

### 接続文字列と文字セット

接続文字列の文字変換は、特殊なケースです。

接続文字列はクライアントライブラリで次のように解析され、データベースサー バが検出または起動されます。

- keyword = value コンポーネントに分解されます。これは、CommLinks パラメー タを中カッコ { } で囲んでいないかぎり、文字セットの種類に関係なく実行さ れます。中カッコの代わりにカッコ () を使用することをおすすめします。中 カッコは、一部のマルチバイト文字セットで有効な後続バイト (最初のバイト 以外のバイト) です。
- サーバが検索されます。サーバ名はクライアントマシンの文字セットに従って 解釈されます。Windows の場合は、ANSI 文字セットが使用されます。クライ アントとサーバのマシン間で文字セット変換の問題が起きなければ、拡張文字 も使用できます。 マシン間での互換性を最大限に高めるためには、サーバ名にはアルファベット の ASCII 文字 1 ~ 127 (または 33 ~ 126) およびアンダースコアのみを使い、記 号を使わないようにしてください。サーバ名は 40 文字にトランケートされま

す。

- DatabaseName (DBN) または DatabaseFile (DBF) パラメータは、データベース サーバの文字セットで解釈されます。
- データベースが検出されると、他の接続パラメータがデータベースの文字セッ トに従って解釈されます。

### 文字セット変換の回避

文字セット変換にはパフォーマンスコストがかかります。文字セット変換の必要 がない環境を設定できれば、このコストを考慮する必要がなく、設定の管理も簡 単です。

シングルバイト文字セット (SBCS) で作業をしていて、7 ビット ASCII 文字 (値 1 ~ 127) だけが使用されている場合、文字セット変換は必要ありません。データベー スとクライアントのオペレーティングシステムの間でコードページが異なってい る場合でも、この範囲では互換性があります。英語のインストール環境の多くは、 この条件に当てはまります。文字セット変換は、デフォルトではオンになってい ます。

拡張文字を使用する必要がある場合は、次のとおりです。

- クライアントマシンのオペレーティングシステムのコードページが、データ ベース内で使用されているものと一致する場合は、データベース内のデータに は文字セット変換は必要ありません。
- 自分の国の言語にローカライズされた SAP Sybase IQ が使用可能で、オペレー ティングシステムでコードページを使用している場合は、データベースメッ セージの文字セット変換は必要ありません。SAP Sybase IQ のメッセージ文字 列で使われる文字セットは、以下のとおりです。

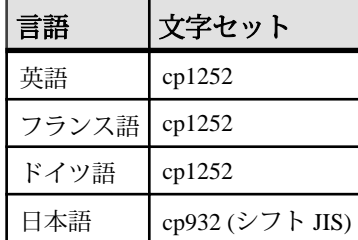

接続文字列で **CharSet=none** を指定した場合、文字セット変換は無効になります。

# <span id="page-28-0"></span>**ANSI** コードページと **OEM** コードページ

SAP Sybase IQ の照合は、ANSI または OEM として指定されたコードページに基づ いています。

ほとんどの場合、ANSI コードページを使用してください。OEM を使用する場合 は、ユーザのクライアントマシンの OEM コードページに合うコードページを選択 します。

注意: 別の変換ドライバは使用しないでください。変換ドライバはサーバの文字 セット変換と競合し、データの破壊につながる可能性があります。

Interactive SQL では、iAnywhere JDBC ドライバが文字セット変換を取り扱います。

## **ANSI ISO\_1** 照合

ISO\_1 は、Adaptive Server のデフォルトである ISO\_1 照合と互換性があります。 相違点は次のとおりです。

- ß、小文字の sharp s (¥xDF) は、SAP Sybase IQ と SQL Anywhere では小文字の **s** の後にソートされますが、Adaptive Server では **ss** の後にソートされます。
- SAP Sybase IQ と SQL Anywhere では、**Æ** と **æ** (それぞれ、¥xC6 と ¥xE6) に対応 する合字は、それぞれ **A** と **a** の後にソートされます (**A**、**a**、**æ**、**Æ**)。Adaptive Server でのソート順は、**A**、**a**、**Æ**、**æ** となります。

## **ANSI 1252LATIN1** 照合

この照合には、ユーロ通貨記号やハーチェク付きの Z (Ž)、ハーチェク付きの z (ž) などいくつかの文字が含まれています。

シングルバイトの Windows オペレーティングシステムでは、この照合をおすすめ します。

英語または西欧言語を使用している Windows ユーザには、この照合をおすすめし ます。

# <span id="page-29-0"></span>**ANSI ISO1LATIN1** 照合

この照合は ISO\_1 と同じですが、A0 ~ BF の範囲にある値のソートが含まれてい ます。

Adaptive Server Enterprise との互換性を保つために、ISO\_1 照合では 0xA0 ~ 0xBF の範囲に文字が定義されていません。ただし、この照合のベースとなった ISO Latin 1 文字セットには、この範囲にも文字が割り当てられています。ISO1LATIN1 照合では、この範囲の文字が反映されます。

Adaptive Server Enterprise と互換性を保つ必要がない場合、通常は、ISO\_1ではなく ISO1LATIN1 を使用することをおすすめします。

英語または西欧言語を使用している UNIX ユーザで、デフォルト照合である ISO BINENG の最適なパフォーマンスが多少損なわれてもよい場合は、 ISO1LATIN1 をおすすめします。

# **ANSI ISO9LATIN1** 照合

この照合は ISO1LATIN1 と同じですが、1252LATIN1 照合に含まれる、ユーロ通貨 記号などの新しい文字を含んでいます。

お使いのコンピュータで ISO Latin 9 文字セットを使用していて、ISO\_BINENG の 最適なパフォーマンスが多少損なわれてもよい場合は、ISO9LATIN1 を使用して ください。

# <span id="page-30-0"></span>照合の表示

現在使用されている照合を取得します。 コマンドプロンプトで次のように入力します。 SELECT \* FROM SYS.SYSCOLLATION

照合の表示

# <span id="page-32-0"></span>マルチバイト照合

SAP Sybase IQ には、いくつかのマルチバイト文字セットを使用した照合が用意さ れています。

SAP Sybase IQ は可変幅文字セットをサポートしています。可変幅の文字セットに は、1 バイトで表される文字と、複数バイト (最大 4 バイト) で表される文字が混在 しています。文字の最初のバイトは、その文字に使用するバイト数と、その文字 の種類 (スペース、数字、またはアルファベット) を示します。

UTF8 照合については、UTF-8 文字は 1 ~ 4 バイトで表されます。他のマルチバイ ト照合の場合、1 または 2 バイトが使用されます。用意されているすべてのマルチ バイト照合についても、2 バイト以上で構成される文字は「アルファベット」と みなされ、二重引用符なしで識別子に使用できます。

SAP Sybase IQ は、UTF-16 や UTF-32 など、16 ビットおよび 32 ビットの文字セッ トをサポートしません。

Embedded SQL 以外のすべてのクライアントライブラリは Unicode に対応してお り、UTF-16 エンコーディングが使用できます。クライアントとサーバの間で変換 が実行されます。

## 日本語のサポート

日本語の Windows アプリケーションには照合 932JPN を、日本語の UNIX アプリ ケーションには EUC\_JAPAN を使用してください。

照合 932JPN は、古い照合の SJIS や SJIS2 にはロードできない 32 ビットマルチバ イト文字のロードをサポートしています。SJIS は引き続きサポートされています が (32 ビットのマルチバイト文字を除く)、SJIS2 は現在ではサポートされていませ  $h_{\alpha}$ 

# タイ語のサポート

SAP Sybase IQ では、**CP874toUTF8** ユーティリティを使用して、CP874 形式のデー タファイルを UTF8 に変換します。これは、タイ語のために SAP Sybase IQ でサ ポートされる照合です。

このユーティリティを使用して、データを UTF8 に変換せずに CP874 文字セット のデータをロードすることもできます。

SORTKEY() 関数は、UTF8 形式のタイ語の文字セットであるソート順 **thaidict** (タ イ語辞書) で値を返します。次の各文はどれも同じ結果になります。

SELECT c1, SORTKEY(c1) from T1 where rid=3 SELECT c1, SORTKEY(c1, 'thaidict') from T1 where rid=3 SELECT '¥340¥270¥201¥340¥271¥207',SORTKEY('¥340¥279¥201¥340¥271¥207') from T1 where rid=3

# <span id="page-34-0"></span>ロケール情報

ロケール情報は、PROPERTY、DB\_PROPERTY、CONNECTION\_PROPERTY など の関数を使用して確認できます。次の表は、これらの関数を使用して、クライア ント接続、データベース、データベースサーバのロケール情報を返す方法を示し ます。

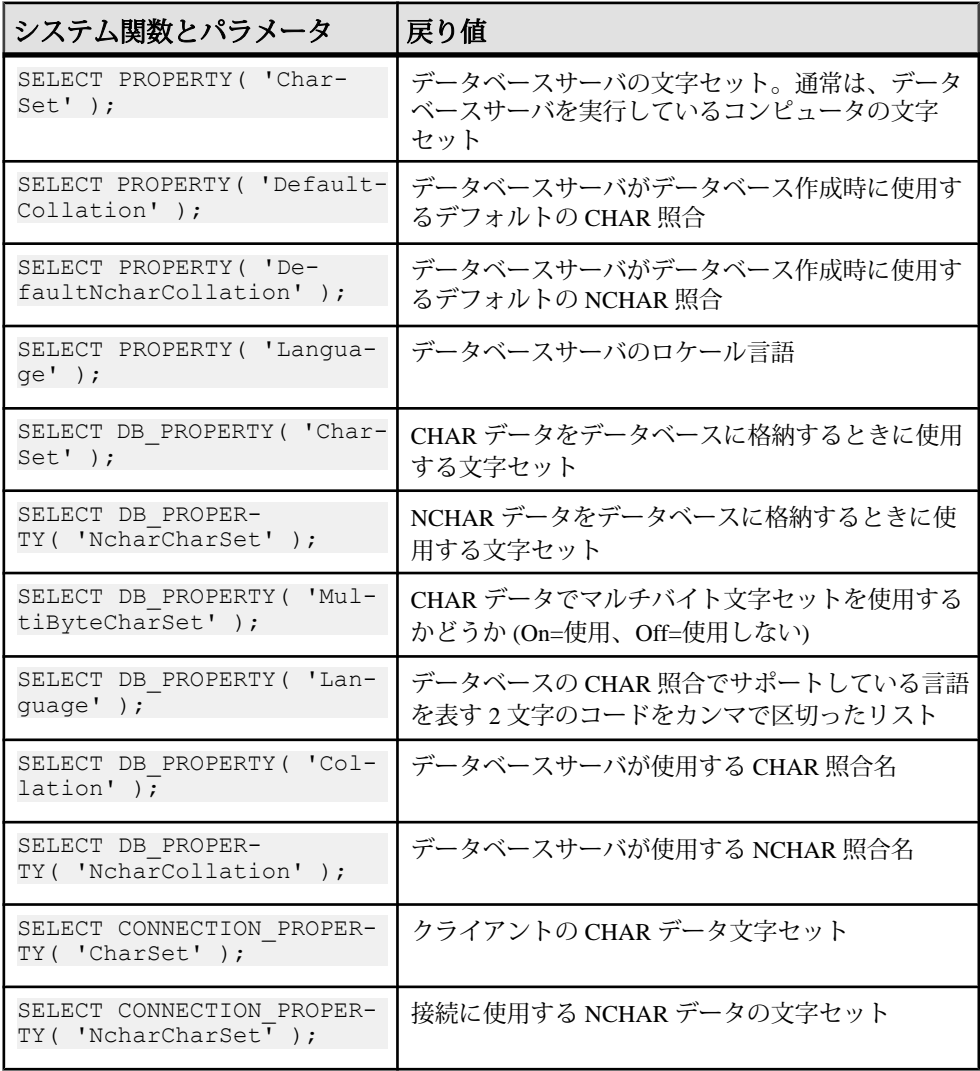

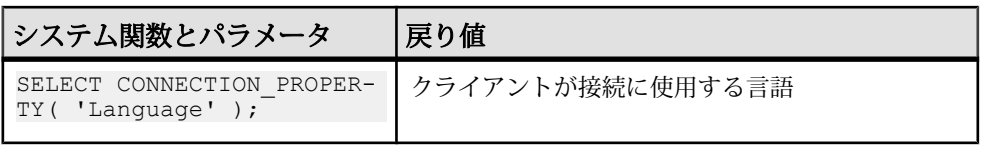

# <span id="page-36-0"></span>特定のロケールをサポートする照合の選択

文字セットの問題に適切に解決するには、ロケールを最適にサポートする照合を 使用します。

- **1.** その環境で使用する各コンピューティングプラットフォームについて、デフォ ルトロケールを調べます。デフォルトロケールは、各コンピュータの文字セッ トと言語です。Windows では、文字セットは ANSI コードページです。
- **2.** ご自分の環境にそのロケール設定が適しているかどうか確認します。
- **3.** デフォルトの設定が不適切な場合は、データに合った文字セット、言語、デー タベース照合を選択し、文字セット変換が行われないようにしてください。
- **4.** 環境内の各コンピュータのロケールを、決定した値に設定します。
- **5.** デフォルトの照合を使用してデータベースを作成するか、デフォルトの照合が 適切でない場合は、名前付きの照合を使用します。
- **6.** データベースで使用する照合を選択します。
	- a) データに適した文字セットとソート順を使用する照合を選択します。複数 の照合 (OEM や ANSI) がこの条件を満たす場合があります。
	- b) 文字セット変換を行わなくてすむ照合を選択してください。文字セット変 換はパフォーマンスコストがかかるうえ、システム設定も複雑になります。 クライアントマシンのオペレーティングシステムで使用している文字セッ トに合った照合順をデータベースで使用すると、文字セット変換が不要に なります。

# <span id="page-38-0"></span>文字セットと照合順の選択によるパフォーマン スの最大化

文字セットと照合順がバイナリの場合の方が、バイナリでない場合より文字デー タのパフォーマンスが向上します。

パフォーマンスを最大にするには、次のようにデフォルトのオプション設定で データベースを作成します。これにより、文字セットと照合順がバイナリになり ます。

CREATE DATABASE *dbname* COLLATION 'ISO\_BINENG' CASE RESPECT

これらのオプションを上記以外の設定にすると、文字セットも照合順もバイナリ になりません。

この設定の短所は、大文字が常に小文字の前に置かれることです。たとえ ば、"apple" よりも "BANANA" の方が前になります。より自然なソート順にしなが ら、大文字と小文字を区別するデータベースが必要な場合、パフォーマンスが多 少損なわれてもよければ、デフォルトの ISO\_BINENG ではなく ISO\_1 の照合を使 用してください。

注意: 新しく作成されたデータベースでは、データベースの設定にかかわらず、 パスワードの大文字と小文字が区別されます。既存のデータベースを再構築する 場合、パスワードの大文字と小文字の区別は元のデータベースの設定に準じます。

# <span id="page-40-0"></span>ロケールの設定

オペレーティングシステムのデフォルトロケールを使用することも、コンピュー タ上の SAP Sybase IQ コンポーネントで使用するロケールを明示的に指定すること もできます。

**1.** IQ エンジンの文字セットを表示します。

select \* from sa eng properties() where propname like '%CharSet%'

**2.** IQLANG 環境変数と IQCHARSET 環境変数のいずれかまたは両方を設定しま す。

IQCHARSET=charset;IQLANG=language\_code

*charset*は有効な文字セットラベルで、*language\_code*は言語ラベルの値のリスト にある言語コードです。

SAP Sybase IQ は、**INSERT...LOCATION** 文の実行時にローカライゼーション情報を ロードします。

## 言語ラベル値のリスト

有効な言語ラベルの値と対応する ISO 639 言語コードは次のとおりです。 IQ LANG 環境変数に 2 文字の ISO 639 言語コードを設定してください。

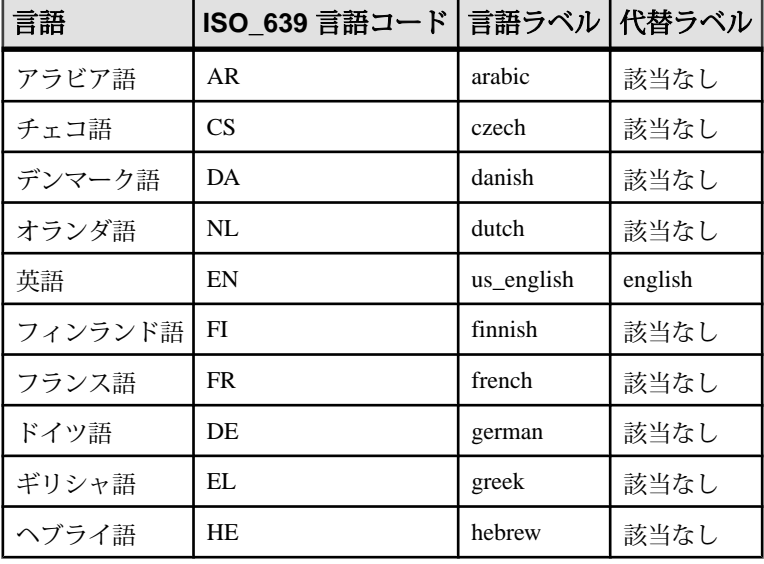

管理: グローバリゼーション 37

<span id="page-41-0"></span>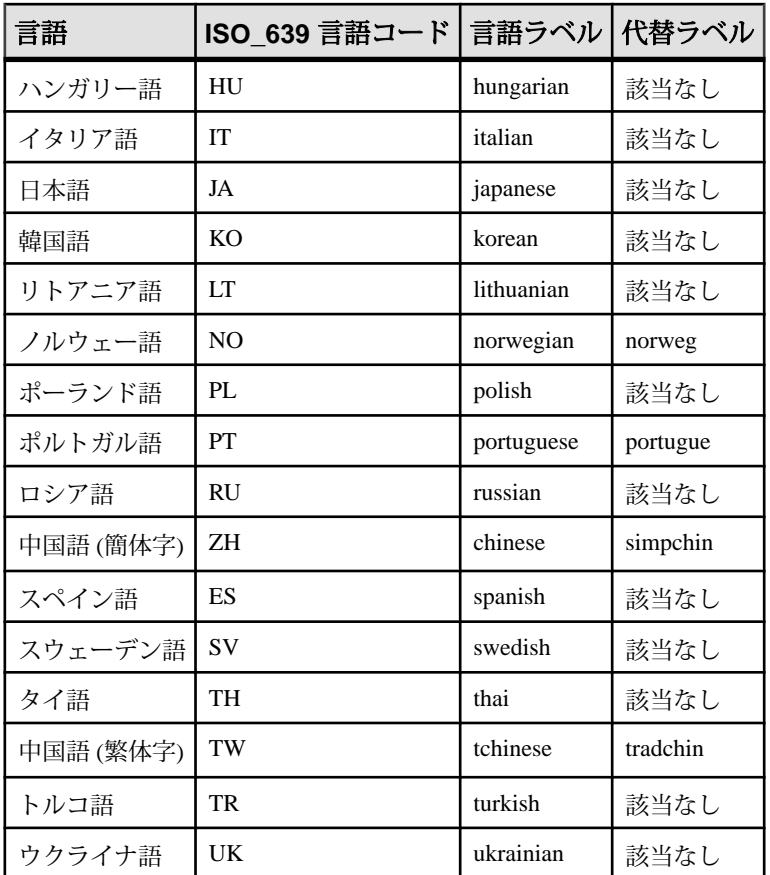

# **INSERT...LOCATION** 文のロケールの設定

データベースが使用するロケールがプラットフォームのデフォルトと異なる場合 は、ローカルクライアントの環境変数を設定する必要があります。言語、照合順、 文字セット、日付/時刻フォーマットの正しい情報を SAP Sybase IQ がロードでき るようにするためです。

SAP Sybase IQ は、ロケール名を決定するときに、まず LC\_ALL 環境変数の値を チェックします。LC\_ALL が設定されていない場合、SAP Sybase IQ は LANG 環境 変数の値を使用します。どちらの環境変数も設定されていない場合、SAP Sybase IQ はロケールファイルにある「デフォルト」のエントリを使用します。

**1.** テキストエディタで \$SYBASE/locales/locales.dat ファイルを開きます。 次に例を示します。

```
locale = default, us english, roman8
locale = C, us english, roman8
locale = american, us english, roman8
locale = english.iso88591, us english, iso 1
```
**2.** LC\_ALL または LANG 環境変数を正しい値に設定します。手順 1 のプラット フォームで、データベースの照合が iso\_1、使用する言語が英語の場合は、環 境変数 LC\_ALL または LANG の値を "american.iso88591" に設定します。設定し ない場合、SAP Sybase IQ はロケール名 "default" を使用します。その照合は "roman8 " です。

たとえば、sh シェルまたは ksh シェルの場合、次のように入力します。

LC\_ALL= american.iso88591;export LC\_ALL

csh シェルまたは tsch シェルの場合、次のように入力します。

setenv LC\_ALL american.iso88591

ロケールの設定

# <span id="page-44-0"></span>データベースサーバで文字セット変換を無効に する

データベースサーバのコマンドラインを使用すれば、文字セット変換のオンとオ フを明示的に切り替えることができます。

SAP Sybase IQ では、文字セット変換がデフォルトで有効になっており、クライア ントとサーバのロケールが異なる場合に実行されます。 文字セット変換を無効にするには、接続文字列で CharSet=none を入力します。

# <span id="page-46-0"></span>デフォルトの照合を使用したデータベースの作 成

デフォルトの操作で SAP Sybase IQ データベースを作成すると、そのデータベース の照合は ISO\_BINENG になります。

ISO BINENG 照合を使用すると、IO データベースで最適なパフォーマンスが発揮 されますが、ソート順は必ずしも適切ではありません。

これは SQL Anywhere と異なり、データベースを作成するオペレーティングシステ ムの文字セットに応じて、新しいデータベースのデフォルトの照合が類推される わけではありません。

このデフォルトの方法でシステムを設定できない場合は、データベースで使用す る照合を決定し、データベースシステム間で整合性を保ったままデータを交換で きるように文字セット変換を使用するかどうかを判断してください。

# <span id="page-48-0"></span>データベースの照合の変更

選択した照合へのアンロードおよび再ロードを実行することで、ある照合から別 の照合へ、データベースの照合を変更できます。照合はデータベースの作成時に 選択されるものであり、データベースを再構築せずに変更することはできません。

#### 前提条件

SELECT ANY TABLE および SERVER OPERATOR システム権限が必要です。

デフォルトでは、UNLOAD 文を実行するには SELECT ANY TABLE システム権限 が必要です。-gl データベースサーバオプションを使用すると、必要な権限を変更 できます。

#### 手順

- **1.** データベースを起動します。 START *databasefile*
- **2.** 既存のデータベースの文字セットを確認します。 SELECT DB\_PROPERTY( 'CharSet' );

SAP Sybase IQ の初期バージョンでは、このプロパティがない場合があります。 文字セットは照合名で判断することもできます。たとえば、照合 1252LATIN1 はコードページ 1252 を使用しています。

既存のデータベースの文字セットは、オペレーティングシステムおよびクライ アントの文字セットと同じか、互換性があります。そうでない場合は、データ ベースの再構築が必要になりますが、再構築のプロセスには細心の注意が必要 です。

特に、使用しているデータベースの照合が 850LATIN1 であり、使用している SAP Sybase IQ が初期バージョンであるため文字セット変換がサポートされて いないか (バージョン 5 以前) デフォルトで無効になっており (バージョン 6 と 7)、クライアントアプリケーションが標準的な Windows アプリケーションの場 合、データベースにコードページ 1252 の文字データが含まれている可能性が あります (通常はコードページ 850 に含まれる解釈データです)。

**3.** 既存のデータベースに格納されているデータの文字セットを確認します。 UNLOAD TABLE *mytable* TO *'mytable-data-in-utf8.dat'* ENCODING 'UTF-8';

結果をテキストエディタで表示します。

アクセント記号付きデータが正しい場合、データベースに含まれている文字 データは Windows ANSI コードページに対応しており、英語と西ヨーロッパ言

語の場合はコードページ 1252 です。データが DOS ベースのエディタで正常に 表示される場合、文字データは Windows OEM コードページに対応しており、 通常は 437 または 850 です。

**4.** データベースをアンロードします。

データの文字セットがデータベースの文字セットと互換性がない場合、文字 セット変換なしでデータをアンロードすることが重要です。使用されている SAP Sybase IQ によっては、dbunload の内部アンロード機能を使用したり、 UNLOAD TABLE 文を使用してデータを手動でアンロードしたりできます。

**5.** 新しいデータベースを作成し、使用する照合と文字セットを指定し、DBA ユーザ ID とパスワードを DBA および SQL に設定します。

iqinit -dba DBA,sql -z *1252LATIN1 c:*¥*newdatabase.db*

**6.** 古いデータベースサーバを停止して、新しいデータベースサーバを起動しま す。

iqsrv16 -n *new-server c:*¥*newdatabase.db*

**7.** データを新しいデータベースにロードします。

アンロードしたデータとスキーマ (reload.sql) が再ロードに使用するコン ピュータの文字セットに対応している場合、dbunload の外部再ロードオプショ ンを使用できます。データは、データベースの正しい文字セットに自動的に変 換されます。次に例を示します。

dbunload -ix *c:*¥*databasefile*

データのエンコードがデータベースの文字セットと一致してなく、データの ロードに LOAD TABLE 文 (内部再ロード) を使用している場合は、ENCODING 句を使用する必要があります。データベースサーバは、LOAD TABLE 文を使 用してロードされたデータに対し、デフォルトでは文字セット変換を実行しま せん。

データのエンコードが作業に使用しているコンピュータのコードページと一致 せず、ロードに INPUT 文 (外部再ロード) を使用している場合は、ENCODING 句を使用する必要があります。そうしないと、データベースサーバはデータが コンピュータのネイティブ文字セットであると想定します。

新しい照合でデータベースが再作成されます。

# <span id="page-50-0"></span>索引**A**

ANSI コードページ 選択 [25](#page-28-0) ASCII 文字セット [4](#page-7-0)

# **C**

CREATE DATABASE 文 照合 [1](#page-4-0)

## **I**

ICU ライブラリ [1](#page-4-0) IQCHARSET 環境変数 [37](#page-40-0) IQLANG [37](#page-40-0) IQLANG 環境変数 [37](#page-40-0) ISO\_1 照合 説明 [25](#page-28-0) ISO\_BINENG デフォルトの照合 [35,](#page-38-0) [43](#page-46-0) ISO\_BINENG 照合 [43](#page-46-0)

### **L**

LANG 環境変数 [38](#page-41-0) language\_code [37](#page-40-0) LC\_ALL 環境変数 [38](#page-41-0)

### **O**

OEM コードページ 選択 [25](#page-28-0)

## **S**

SORT\_COLLATION オプション [1](#page-4-0) SORTKEY 関数 [1](#page-4-0)

## **U**

Unicode 文字セット [1](#page-4-0), [29](#page-32-0) Unilib ライブラリ [1](#page-4-0)

### い

```
移行
   1
  ソートキー 1
  廃止された照合 1
```
## え

エラーメッセージ 文字セット変換 [22](#page-25-0)

### お

大文字と小文字の区別 パスワード [35](#page-38-0)

## か

カスタム照合1 環境変数 LANG [38](#page-41-0) LC\_ALL [38](#page-41-0)

## こ

コードページ サポート対象 [4](#page-7-0) 説明 [4](#page-7-0)

## し

シングルバイト文字セット 説明 [4](#page-7-0)

## そ

ソート 照合 [8](#page-11-0)

### 索引

ソートキー 移行 [1](#page-4-0) ソート順 照合 [1](#page-4-0)

## て

データベース 文字セット [22](#page-25-0)

## は

パスワード 大文字と小文字の区別 [35](#page-38-0)

## ま

マルチバイト文字セット 使用 [29](#page-32-0)

## ゆ

```
ユーティリティ
   CP874toUTF8 1
ユーロ記号
   1252LATIN1 照合 25, 26
```
# ろ

```
ロケール
   INSERT...LOCATION 38
   設定 37
   説明 1
  文字セット 22
```